## Registrere ny bruker

Følg lenken nedenfor for å registrere deg som bruker på Eventor: [eventor.orientering.no/Register,](https://eventor.orientering.no/Register) eller klikk på *Registrer meg* oppe til høyre på forsiden.

• Velg *Jeg er medlem i klubb* og Norge som land*.* 

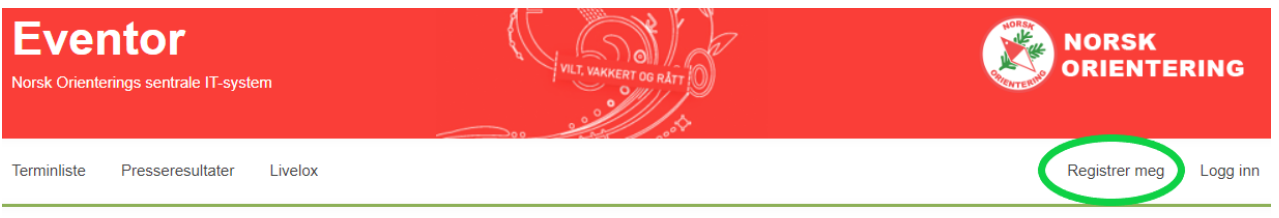

## **Registrere meg**

Har du ikke opprettet bruker i Eventor? På denne siden kan du lage en.

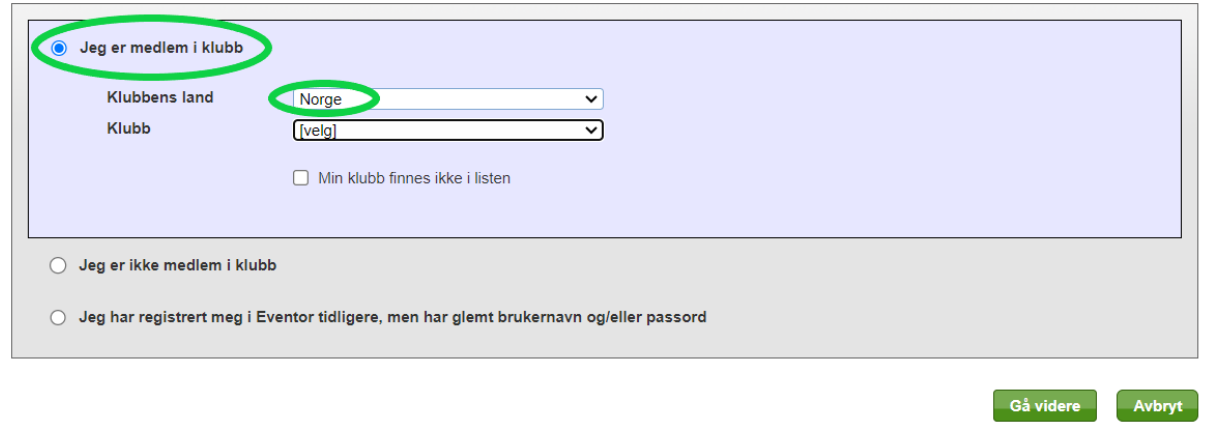

• Finn din bedriftsklubb i lista og velg denne før du går videre.

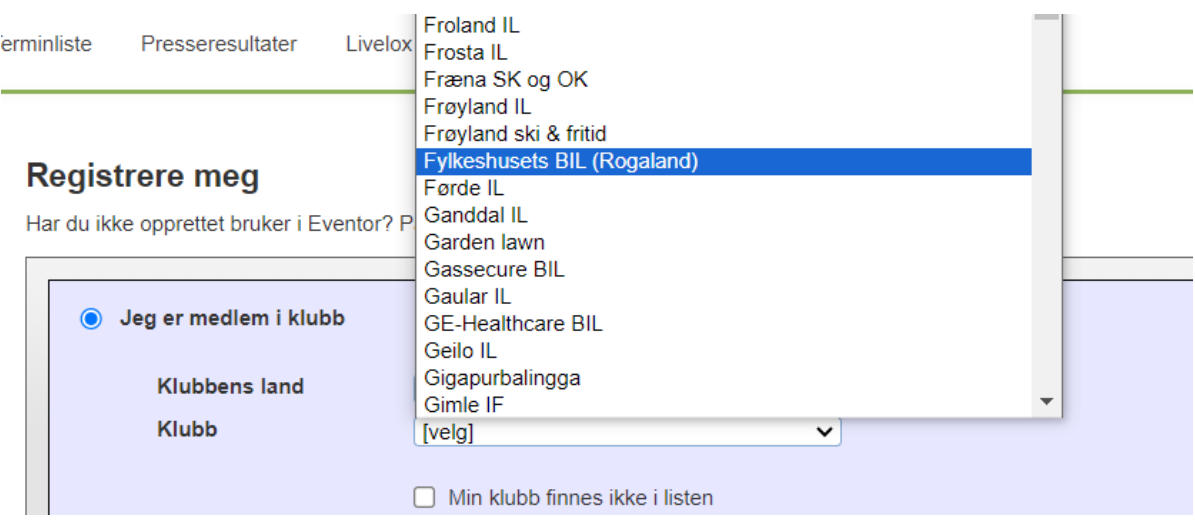

• Her må man fylle inn informasjonen som etterspørres merket med  $\bigstar$ , velge nei/ja til samtykker og akseptere betingelser før man klikker «Neste»

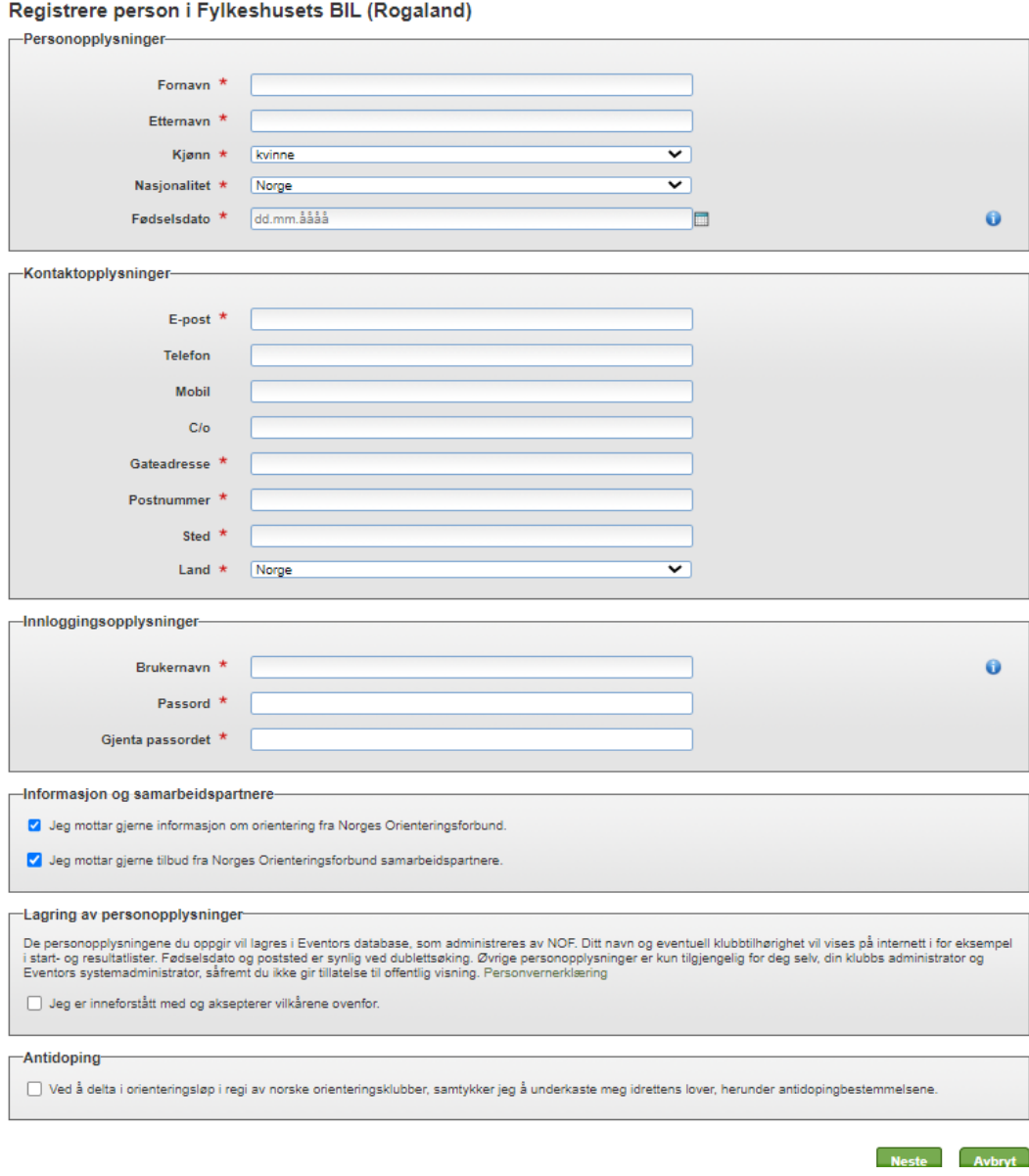

• Bekreft dermed at opplysningene du har lagt inn er korrekte, og så er din bruker opprettet.

## Melde seg på løp

• Gå inn i terminlista og legg inn den aktuelle måneden og Rogaland i søkefeltene. Finn bedriftsløpet du ønsker å melde deg på, hak i boksen til høyre og klikk på *Meld på til markerte arrangementer*.

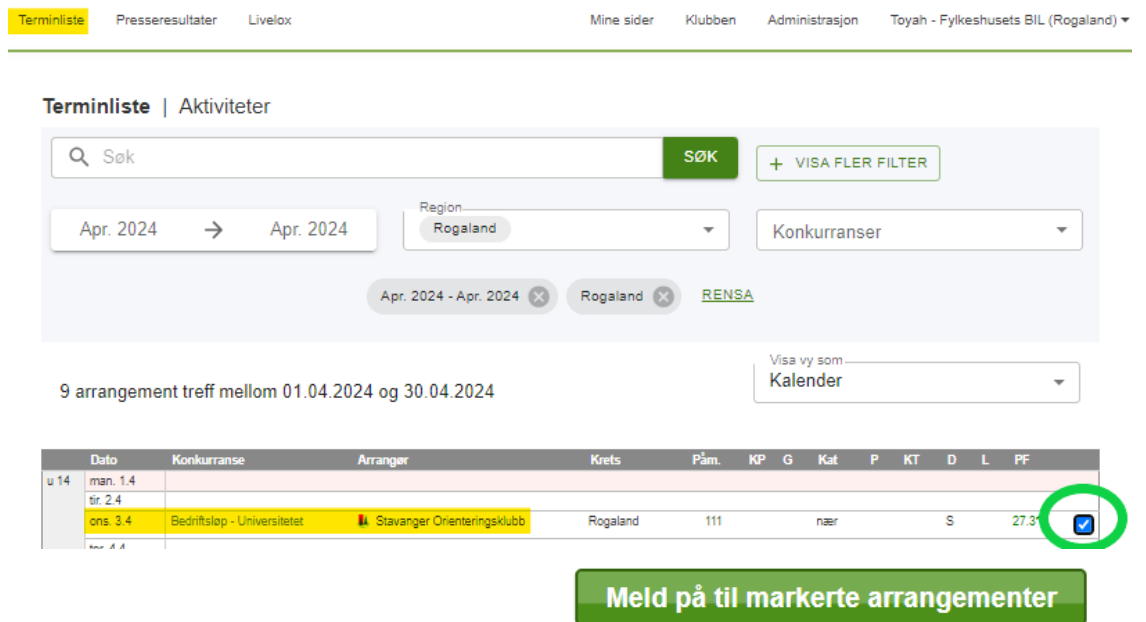

• Pass på å velge bedriftsklubben din dersom du også er medlem i en aktiv klubb, velg rett klasse og sjekk at brikkenr. stemmer. Trykk lagre for å melde deg på.

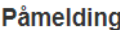

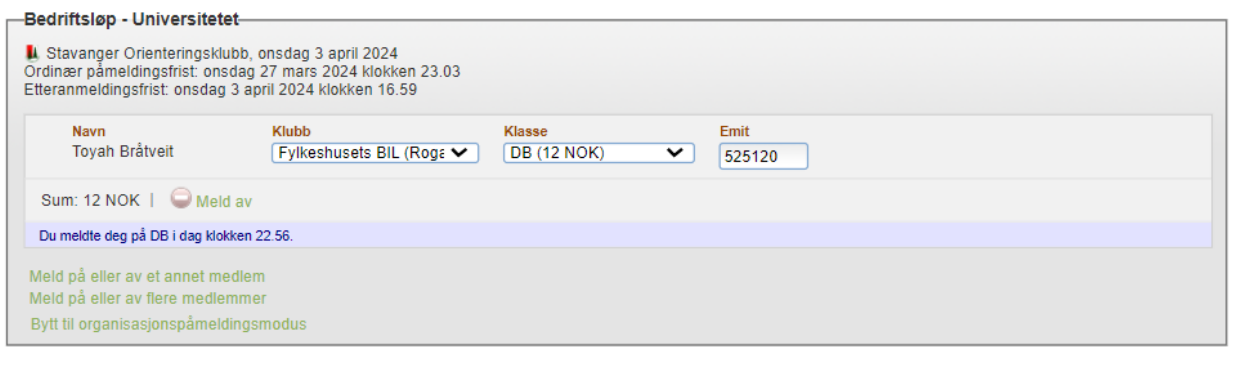

Lagre Avbryt

## Avmelding før påmeldingsfristen går ut

• Logg på Eventor og finn løpet du ønsker å melde deg av i terminlista. Klikk på haken til høyre, dermed «Meld av», og påmeldingen din blir slettet.

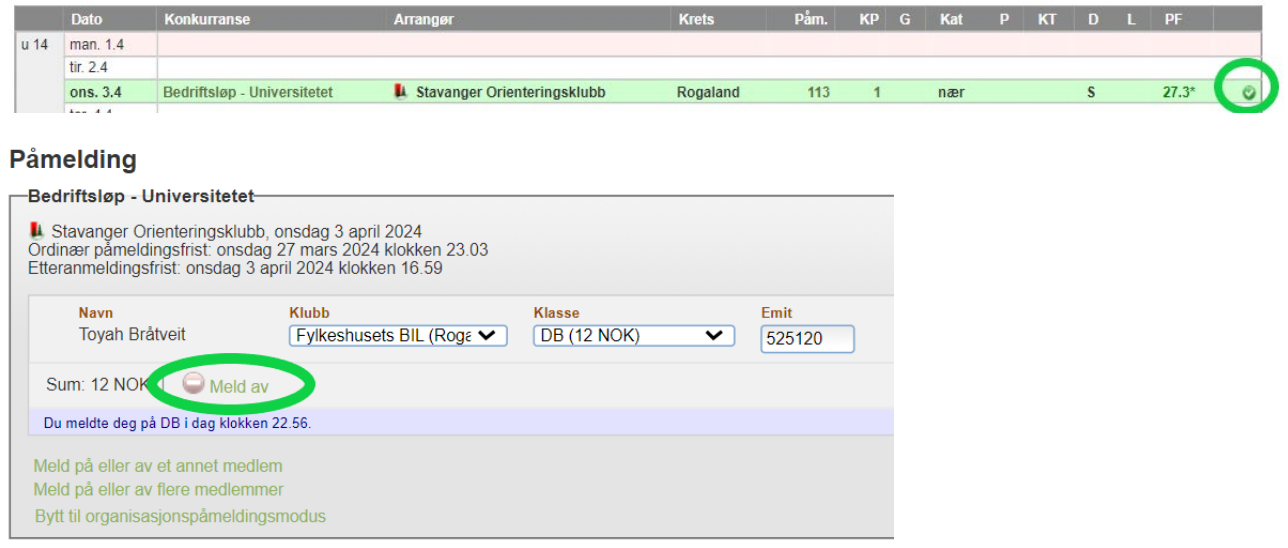